株式会社 タテムラ システムサービス課 福 生 市 牛 浜 1 0 4

### Windows版 法定調書電子申請、源泉電子申請、給与支払報告書電子申告 プログラムの送付について

拝啓 時下ますますご清栄のこととお慶び申し上げます。平素は格別のお取引を賜り誠にあり がとうございます。

Win電子申請、申告対応の各プログラムが完成しましたのでお届けいたします。

<国 税> 法定電子申請プログラム、源泉電子申請プログラム

今回の更新はe-Taxソフト令和6年1月4日のバージョンアップ対応版です。 ※1月4日以降、e-Taxソフトを必ず一度開いて更新を行ってください。

<地方税> 給与支払報告書電子申告プログラム

更新内容、更新方法につきましては同封の資料をご覧頂きますようお願い申し上げます。 今後とも倍旧のお引き立ての程、宜しくお願い申し上げます。

#### 敬具

送付資料目次 

※ご注文又は改正保守のご契約にもとづき、以下の内容を同封しております。

送付プログラム ※台数分のCD-Rを同封しています。

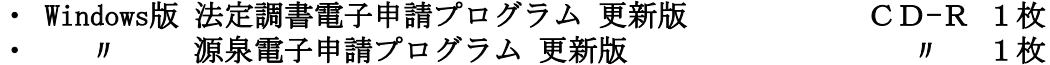

· // 給与支払報告書電子申告プログラム 更新版 // 1枚

#### 取扱説明書

https://www.ss.tatemura.com/ より確認できます。

※ご注文を頂いたお客様(有料)へはご注文冊数を同封しております。

### 案内資料

- ・ 同封物の解説及びバージョン一覧 ・・・・・・・・・・・・・・・・・1
- Windows11/10 Windows版プログラムインストール方法 ・・・・・・・・・・・・2~4
- ・ 法定電子・源泉電子・給与支払報告書電子申告プログラム 更新内容 ・・5

送付内容のお問い合わせ先 -送付内容に関するお問い合わせにつきましては、サービス課までご連絡くださいます ようお願いします。 尚、保守にご加入のお客様はフリーダイヤルをご利用ください。 TEL  $042-553-5311$  (AM10:00-12:00 PM1:00~3:30) FAX 042-553-9901

以上

# 同封物の解説 24.01

ご注文又は改正保守のご契約に合わせて、以下のCD-Rを同封しています。

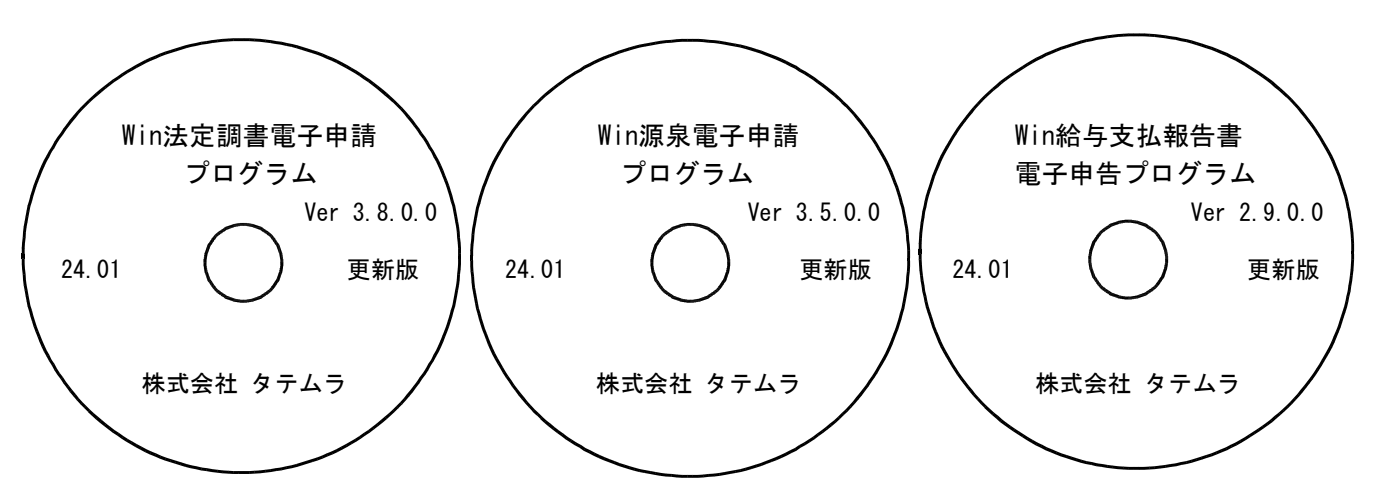

※Windows用CD-Rは機械1台に対して1枚必要です。

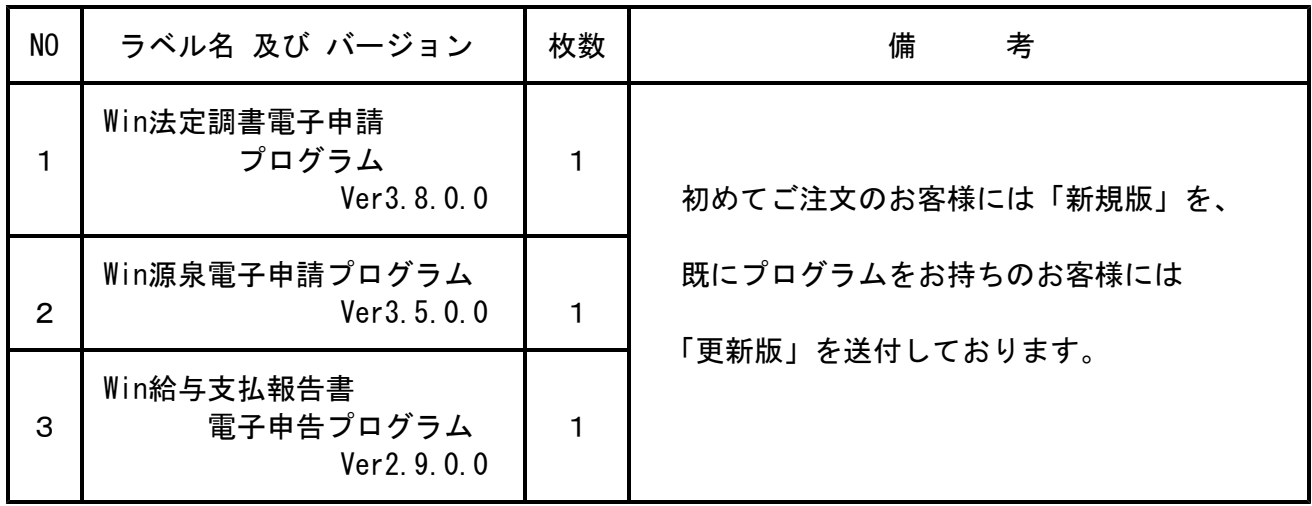

※各プログラムがコンピュータにインストールされていない場合は『新規版』が必要です。

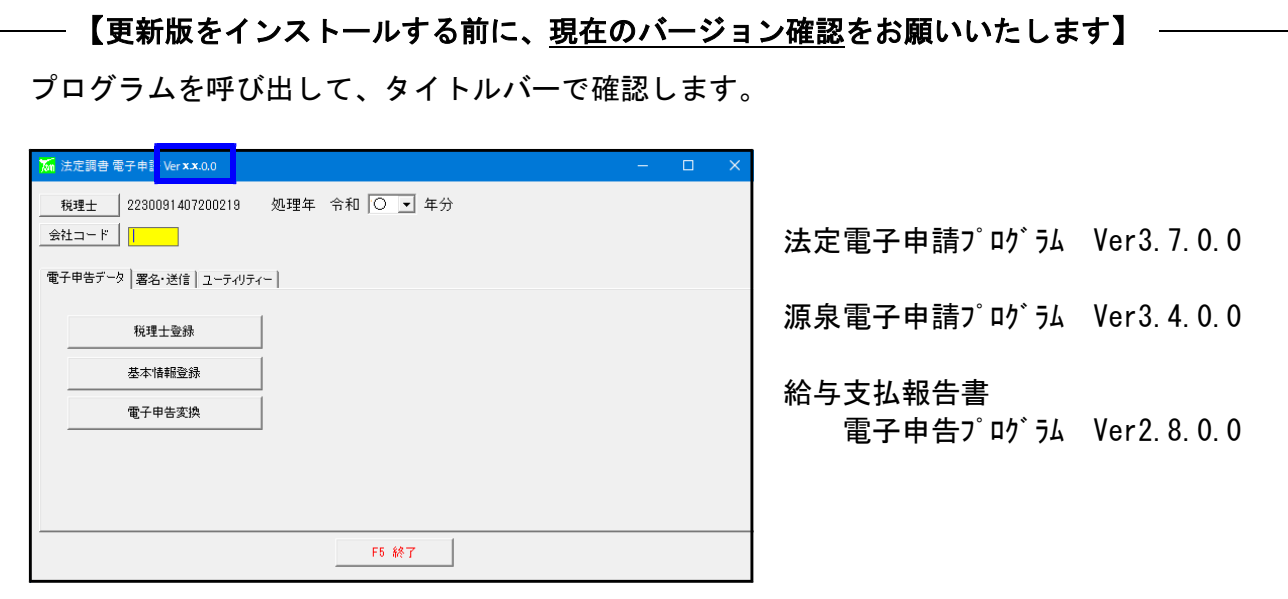

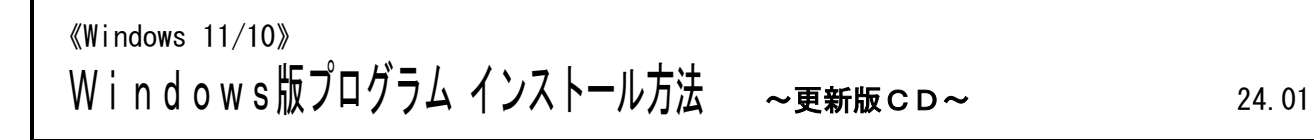

転送前の確認事項

● 現在ご利用のプログラムバージョンを確認してください。

各プログラムを呼び出して、タイトルバーで確認します。

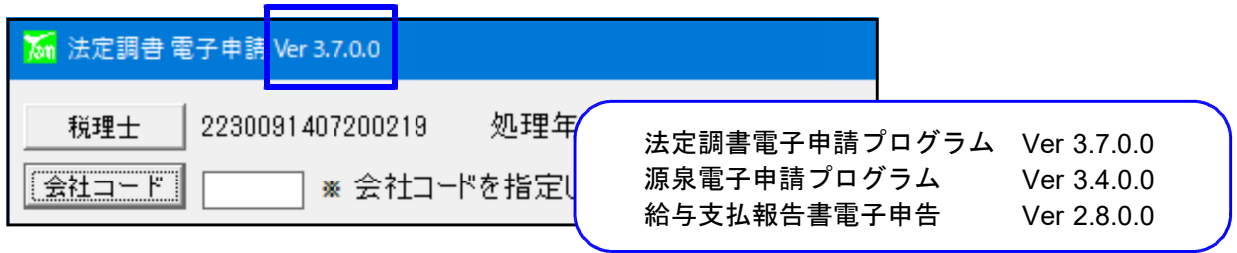

※各プログラムがコンピュータにインストールされていない場合は『新規版』が必要です。

● インストールを行う際は、全てのプログラムを終了してください。終了せずにインストールを 行うとプログラムが正常に動作しないことがあります。(データ破損の可能性もあります)

インストール方法

- 1. 今回送付した法定調書電子申請、源泉電子申請、給与支払報告書電子申告プログラム更新版 CD-Rを用意して、ドライブにセットします。
- 2. PCをダブルクリック→DVD RWドライブをダブルクリックします。

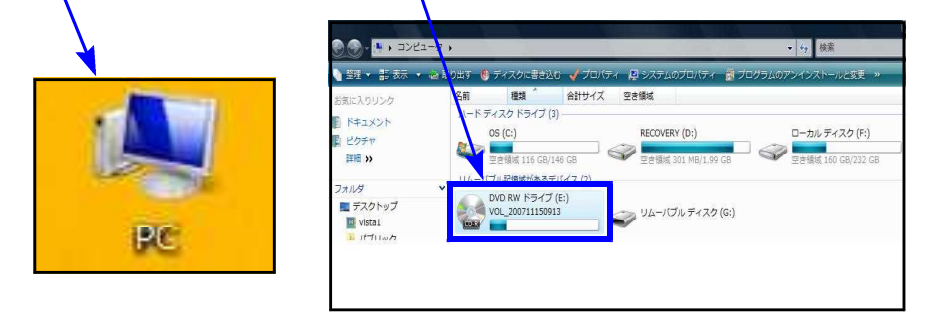

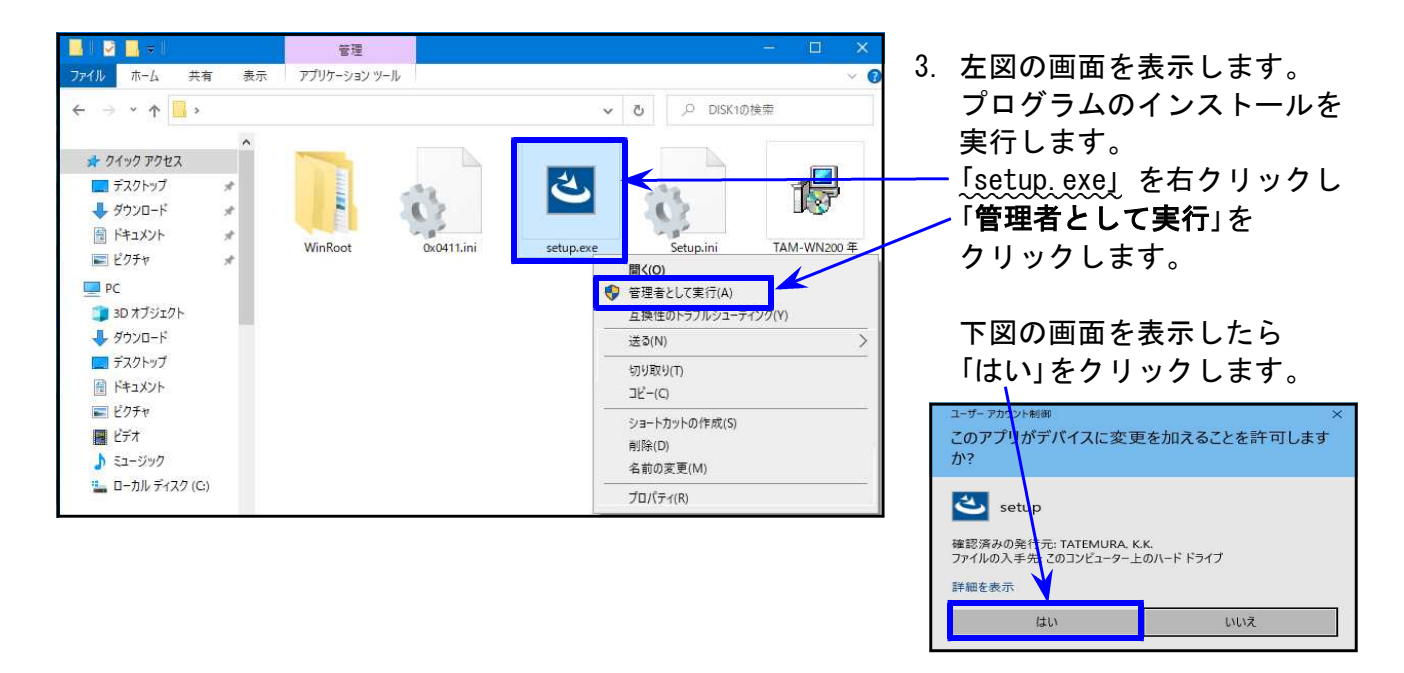

Windows版プログラム インストール方法

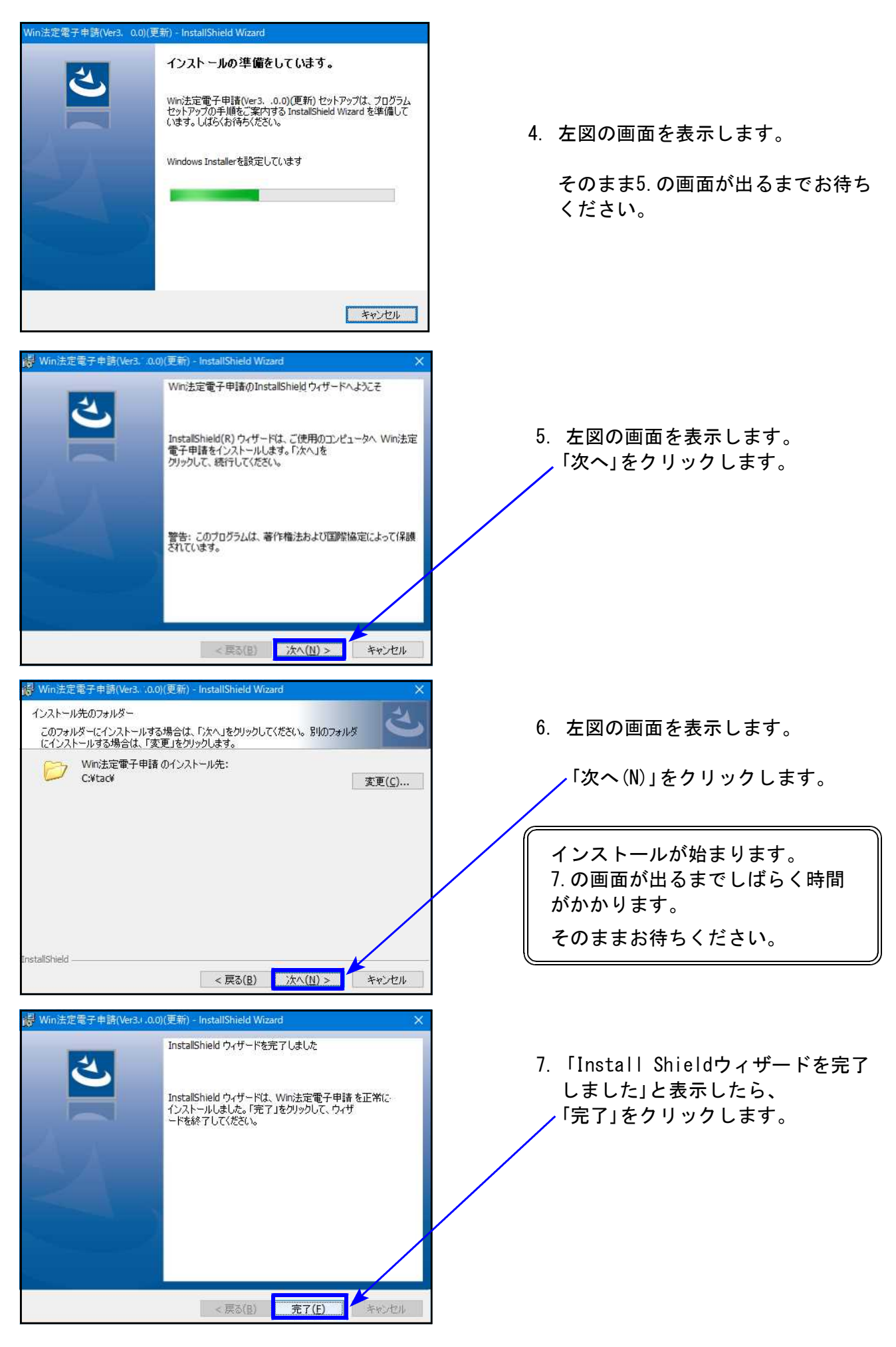

Windows版プログラム インストール方法

- $\overline{\overline{x}}$ **NB** ファイル ホーム 共有 表示  $\rightarrow$   $\rightarrow$   $\uparrow$   $\blacksquare$ ↓ b | P DISK1の検索  $*$  74 $*$ 7747 色 コデスクトップ <u>angerin</u> **↓** ダウンロード  $x$ 田 ドキュメント WinRoot setup.ex 一ピクチャ  $\blacksquare$  PC 3D オプジェクト → ダウンロード ■デスクトップ ■ ドキュメント 三ピクチャ 日ビデオ ♪ ミュージック 1 ローカル ディスク (C)
- 8. 左図の画面へ戻ります。 画面右上の「×」をクリックします。
- 9. 作業が終了したらCD-Rを取り出 します。 別プログラムの更新がある場合は、 CD-Rを入れ替えて、1~7の作業を 行います。
- 10. インストール終了後、Windowsを再起 動して、各プログラムの バージョンを 確認します。

転送後の各プログラムのバージョン確認

インストール終了後、Windowsを再起動してプログラムのバージョンを確認します。

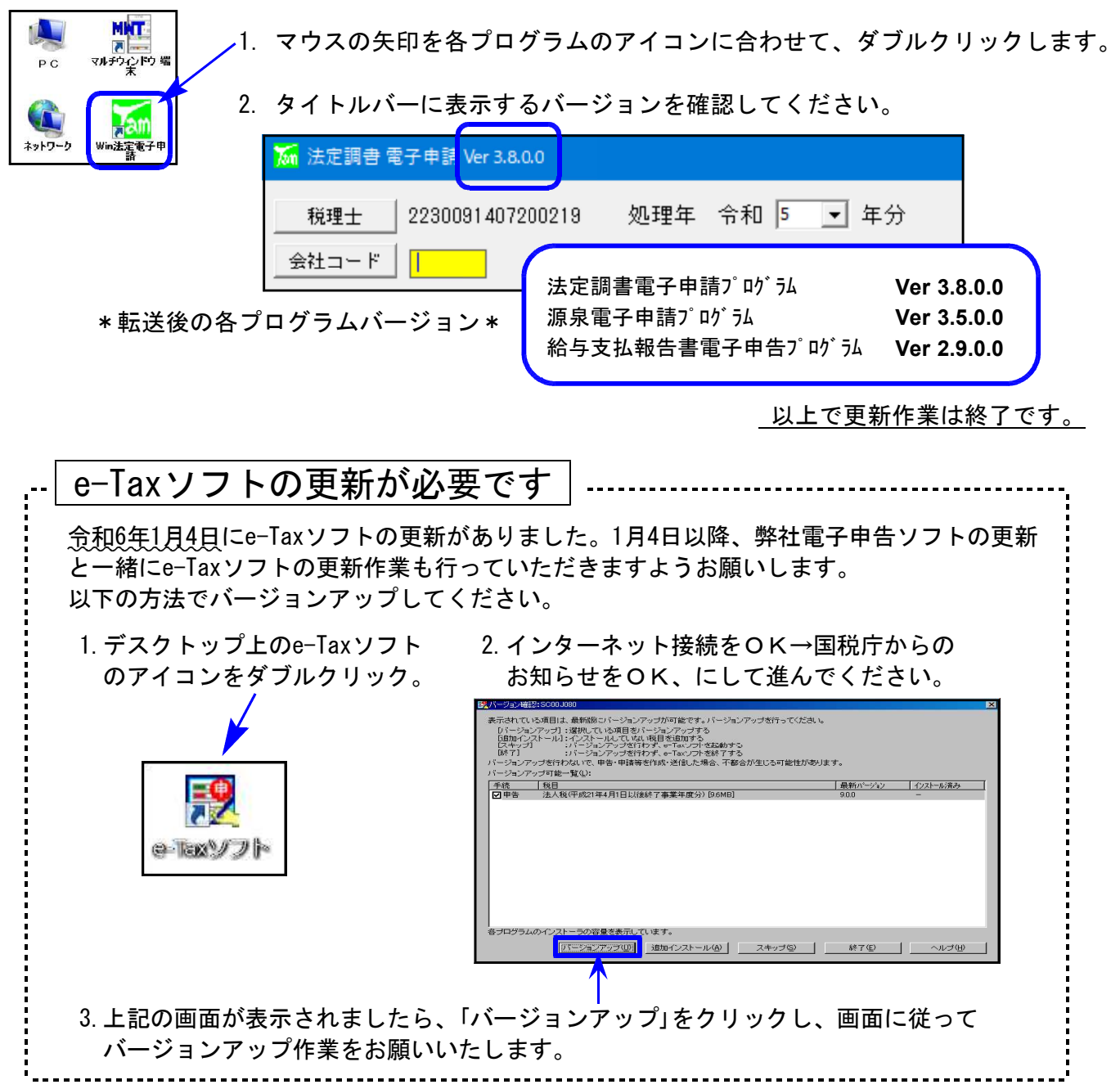

## 法定電子申請プログラム 更新内容 (国電) 24.01 24.01

● 令和6年1月4日のe-Tax更新に対応しました。 今回の法定電子申請プログラム更新、及び令和6年1月4日以降e-Taxの更新作業も行った うえで変換・送信を行ってください。

- 給与所得の源泉徴収票 (変換追加)
	- ・住宅借入金特別控除区分: 「(特家)」3つの区分(住(特家)/認(特家)/震(特家))が追加となりました。 ・控除対象親族の非居住者区分:
		- 区分番号の変換において、01・02・03・04に対応しました。

源泉雷子申請プログラム 更新内容 (国電) 24.01 24.01

● 令和6年1月4日のe-Tax更新に対応しました。 今回の源泉電子申請プログラム更新、及び令和6年1月4日以降e-Taxの更新作業も行った うえで変換・送信を行ってください。

給与支払報告書電子申告プログラム 更新内容 (地電) 24.01 24.01

● eLTAXの更新に対応しました。

- ・住宅借入金特別控除区分: 「(特家)」3つの区分(住(特家)/認(特家)/震(特家))が追加となりました。 ・控除対象親族の非居住者区分:
- 区分番号の変換において、01・02・03・04に対応しました。
- ・退職所得を有する配偶者、扶養親族の個人番号: 「(退)個人番号」の「5人目以降の16歳未満の扶養親族等の個人番号」欄変換を追加しました。

「納税義務者通知の受取方法」が追加となったため、基本情報登録に選択欄を追加しました。

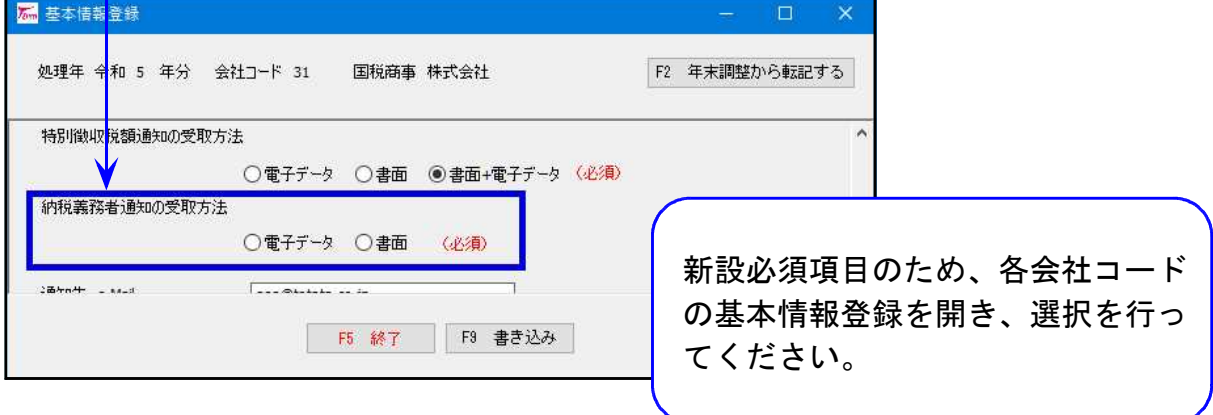

<sup>[</sup>基本情報登録]